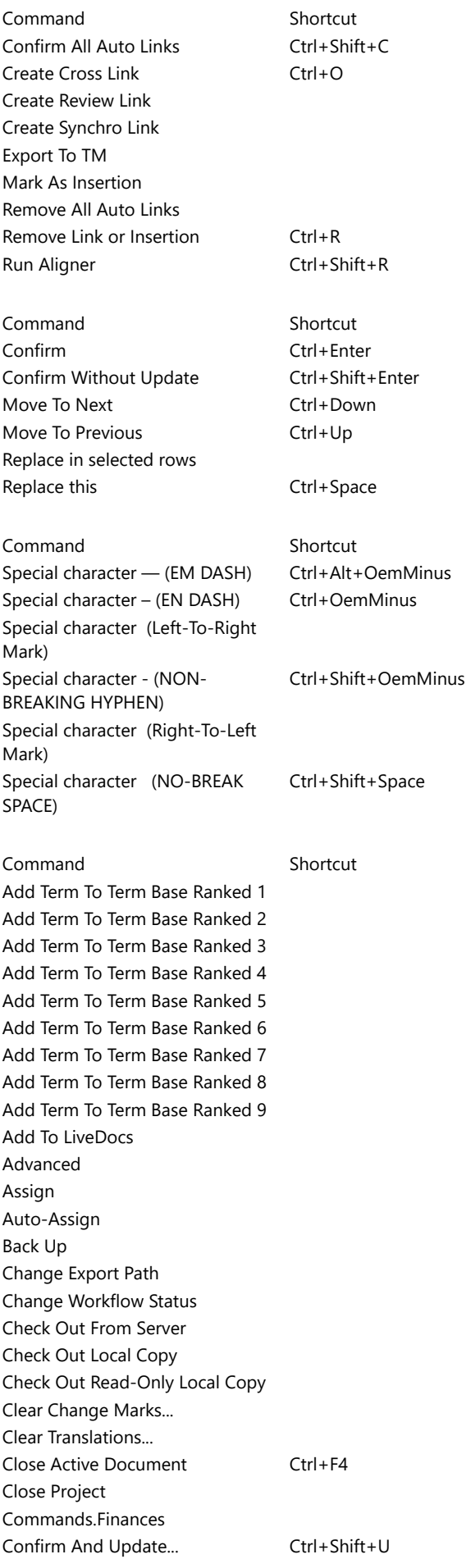

Copy full path Copy relative path Copy Source To Target Where Empty... Create Snapshot... Create View Deliver To Customer Portal Edit Distance... Export (Dialog) Export (Stored Path) Export Active Document As Plain Text Export Bilingual Export Changes To Word Export Document As HTML Extract Terms... Find Abbreviations... Find Next F5 Find... Ctrl+F Get Changes From Content Source History/Reports... Import Import Folder Structure Import Localized Images Import Package Import Reviewed Document Import Update Package Import With Options... Launch Project Link To Customer Request LiveDocs Lock/Unlock Segments... Ctrl+L Log Time for a Role and Distribute it Among Documents Log Time for All Open Documents Log Time for Document LQA Reports... Manage Logins... Move To Recycle Bin Muses New Online Project New Online Project From **Template** New Project From Template... New Project... Omniscien Technologies Open Open Communication Tab... Open in WebTrans Open Local Copy Open Task Tracker... Options... People Populate Number-Only Segments... Prepare Image Localization Package

Pre-Translate... Project Overview Project Settings Publish On Server Redo Ctrl+Y Reimport... Remove Replace... Ctrl+H Resolve Errors and Warnings... Resource Console... Restore Restore Connection To Server Review Changes And Conflicts... Run QA... Send Translation To Content Source Server Administrator... Slice Specify Export Settings **Statistics** Term Bases Transcribe Images Translate Translation Documents Translation Memories Turn Off Autopilot Turn Off Logging Popups for This Project Undo Ctrl+Z View Recycle Bin Views Wrap Up Project X-Translate... Command Shortcut Command Shortcut Apply Auto Correction Ctrl+Alt+Space Confirm Ctrl+Enter Confirm Without Update Ctrl+Shift+Enter Export Report Ignore All For This Row Ignore All Of This Kind Ignore And Move To Next Ctrl+Space Next Ctrl+Down Previous Ctrl+Up Refresh Data Ctrl+Shift+R Command Shortcut Accept And Move To Next Accept This Change Add Non-Translatable Ctrl+Alt+N Add Term... Ctrl+E Arrange Tags Alt+F6 Bold Ctrl+B Concordance... Ctrl+K Copy Ctrl+C Copy Next Tag Sequence F9

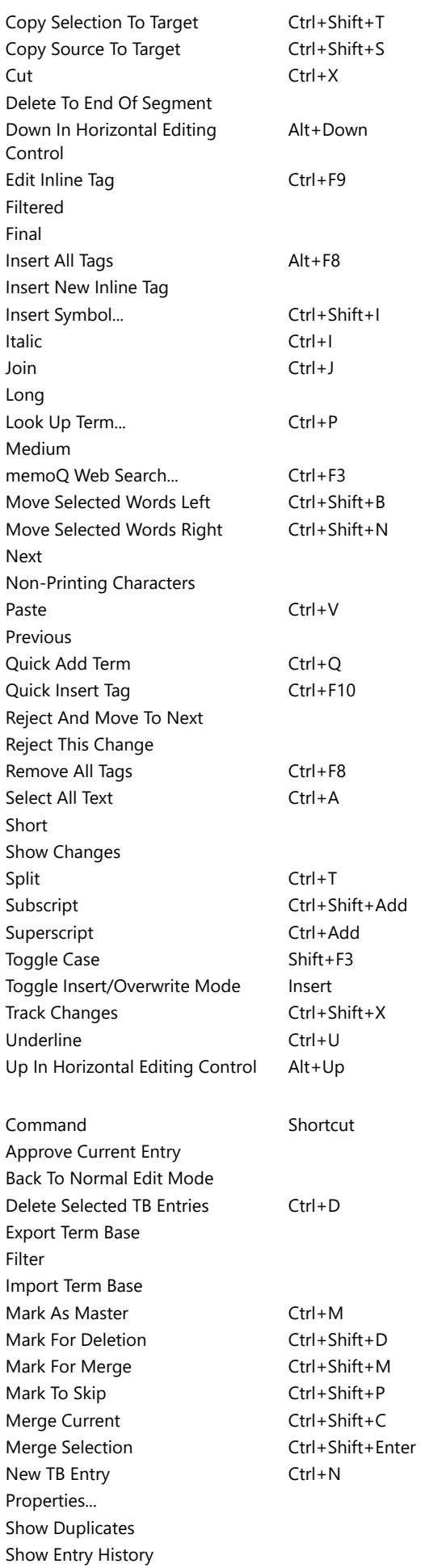

## Tidy Up View

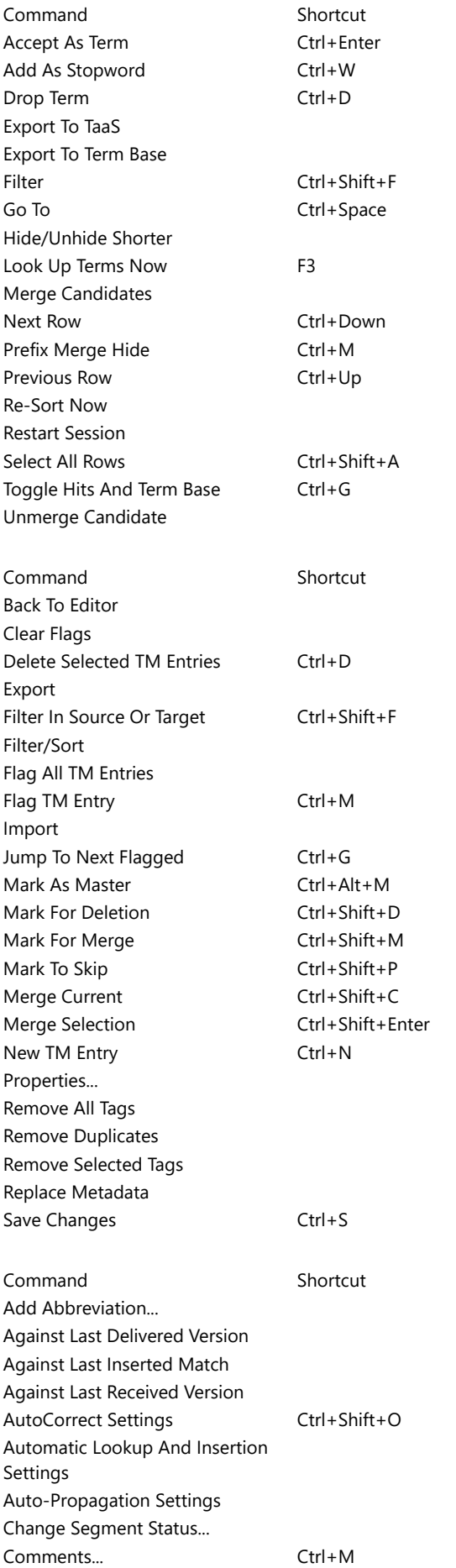

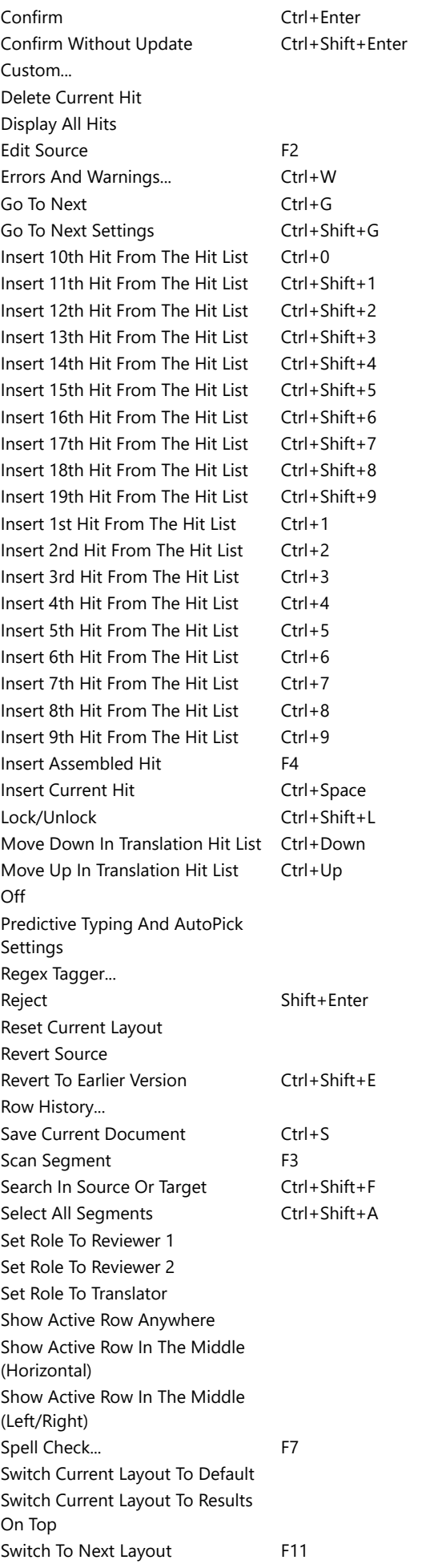

Switch View Pane Content F10 Switch View Pane Content To Comments Switch View Pane Content To Errors And Warnings Switch View Pane Content To Preview Toggle On-the-fly Spelling Toggle Show Highlights Toggle Showing Tooltips For Marked Text Toggle Tag Insertion Mode F6 Toggle Text Marking Mode Ctrl+Shift+M Toggle View Pane Display View/Edit Current Hit Ctrl+Alt+Enter